# **Instructions for Completing the Fresh Fruit and Vegetable Program Online Application**

- **STEP1: Login to the SN TechnologySystem at: https[://www.ncchildnutrition.org](http://www.ncchildnutrition.org/)**
- **STEP2: Select "Application" Tab**
- **STEP3: Select "FFVP Application Packet"**

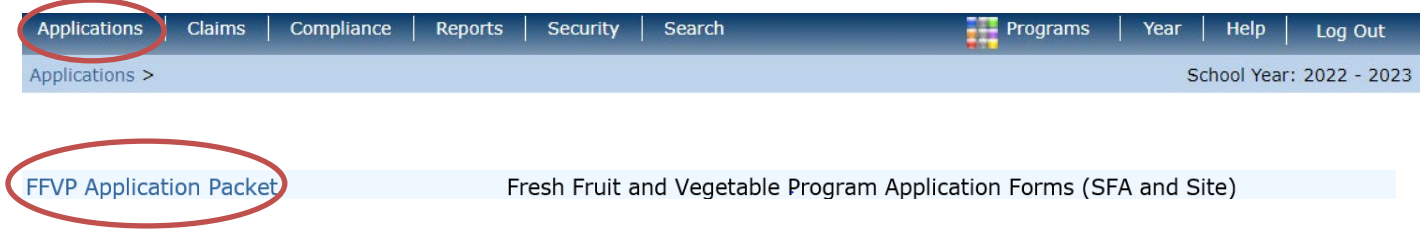

## **STEP4: Select "Detail" for 2022-2023 School Year**

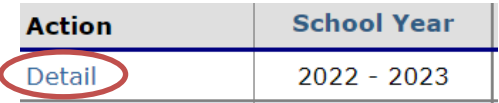

### **STEP5: Select "Add/Modify" to complete the "Fresh Fruit and Vegetable Program**  *Sponsor* **Application**

#### **FFVP Application Packet For School Year 2022 - 2023**

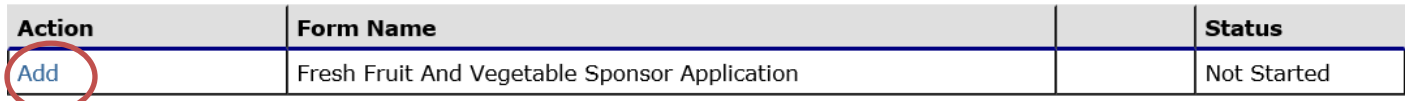

# **STEP6: Select "Add/Modify" to complete the Fresh Fruit and Vegetable Program**  *Site* **Application(s)**

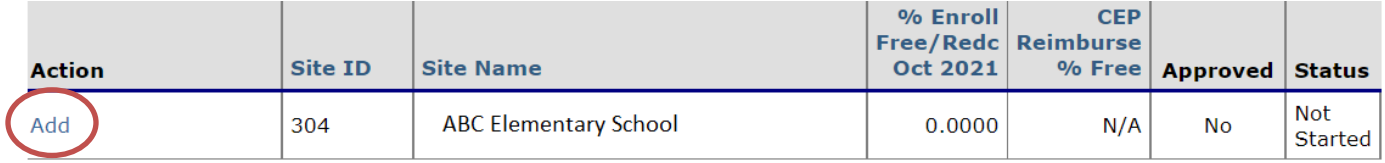

**Please note the system will display eligible sites (elementaryschools only) based on information the State agency has on file.**

*Only* **add the sites to be consideredfor participation in the Fresh Fruit & Vegetable Program forthe School Year 2022-2023.**